## **<http://vfps.ru/>**

Первый шаг. На главной странице сайта нажать кнопку оплатить

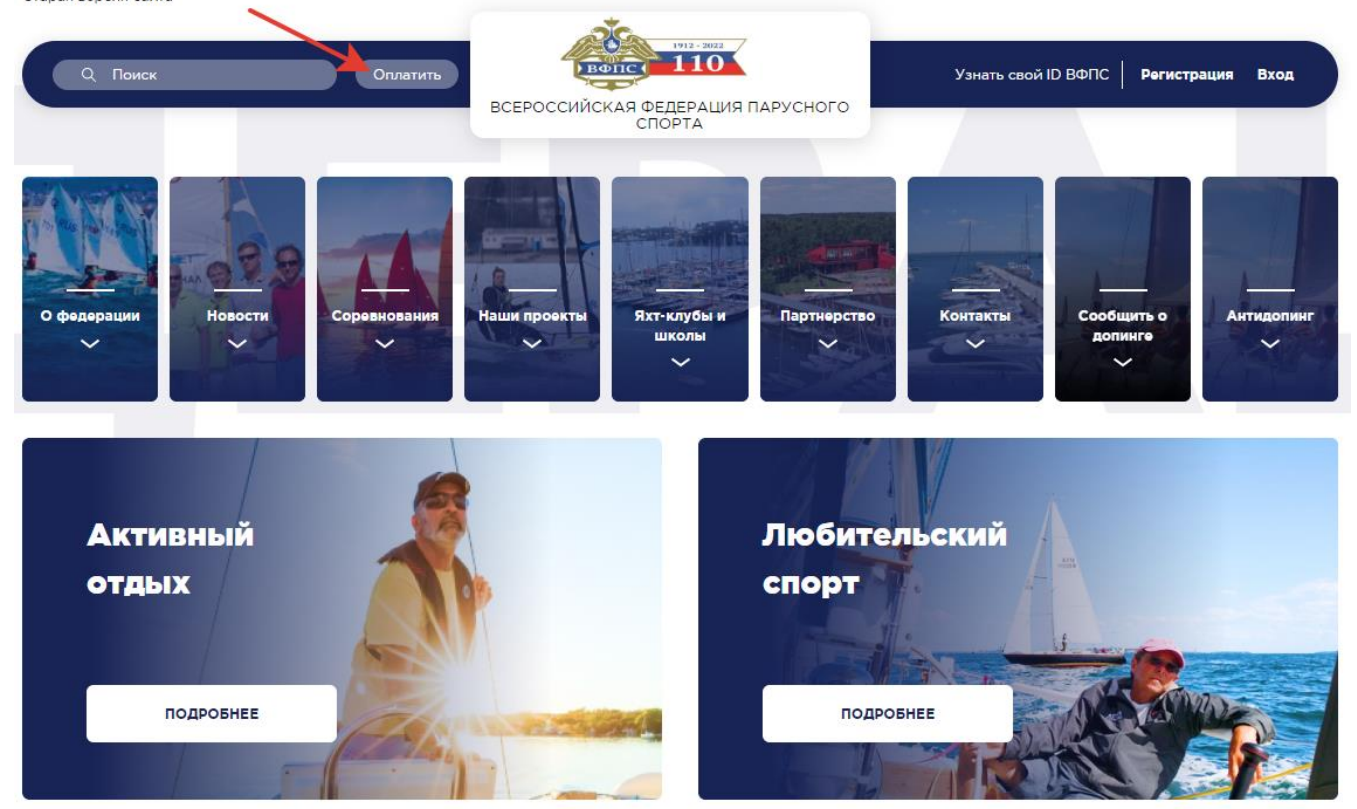

Второй шаг. Ввести данные в открывшееся поле (сумма, ID, назначение платежа, региональная федерация парусного спорта к которой вы относитесь, электронная почта, контактный номер телефона)

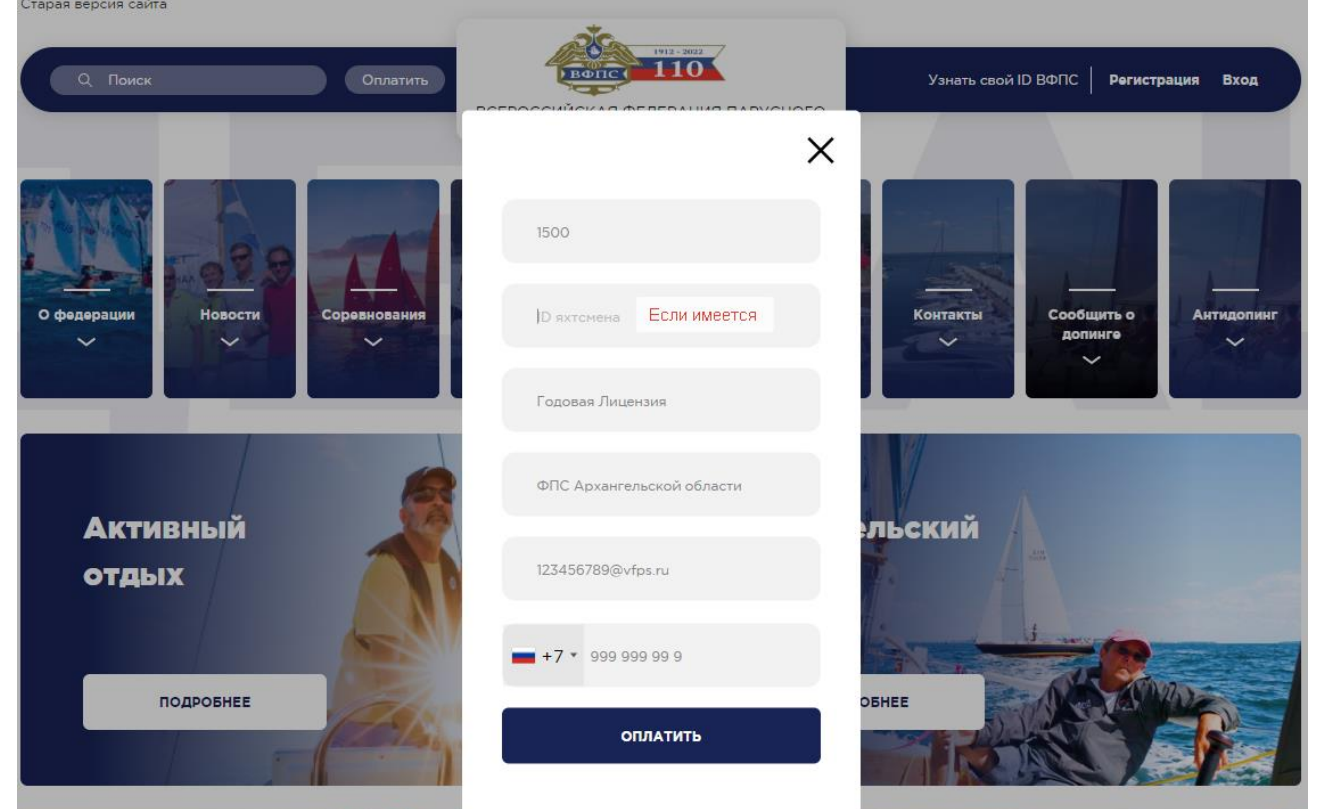

Третий шаг. Вести платежные данные в

## открывшееся поле.

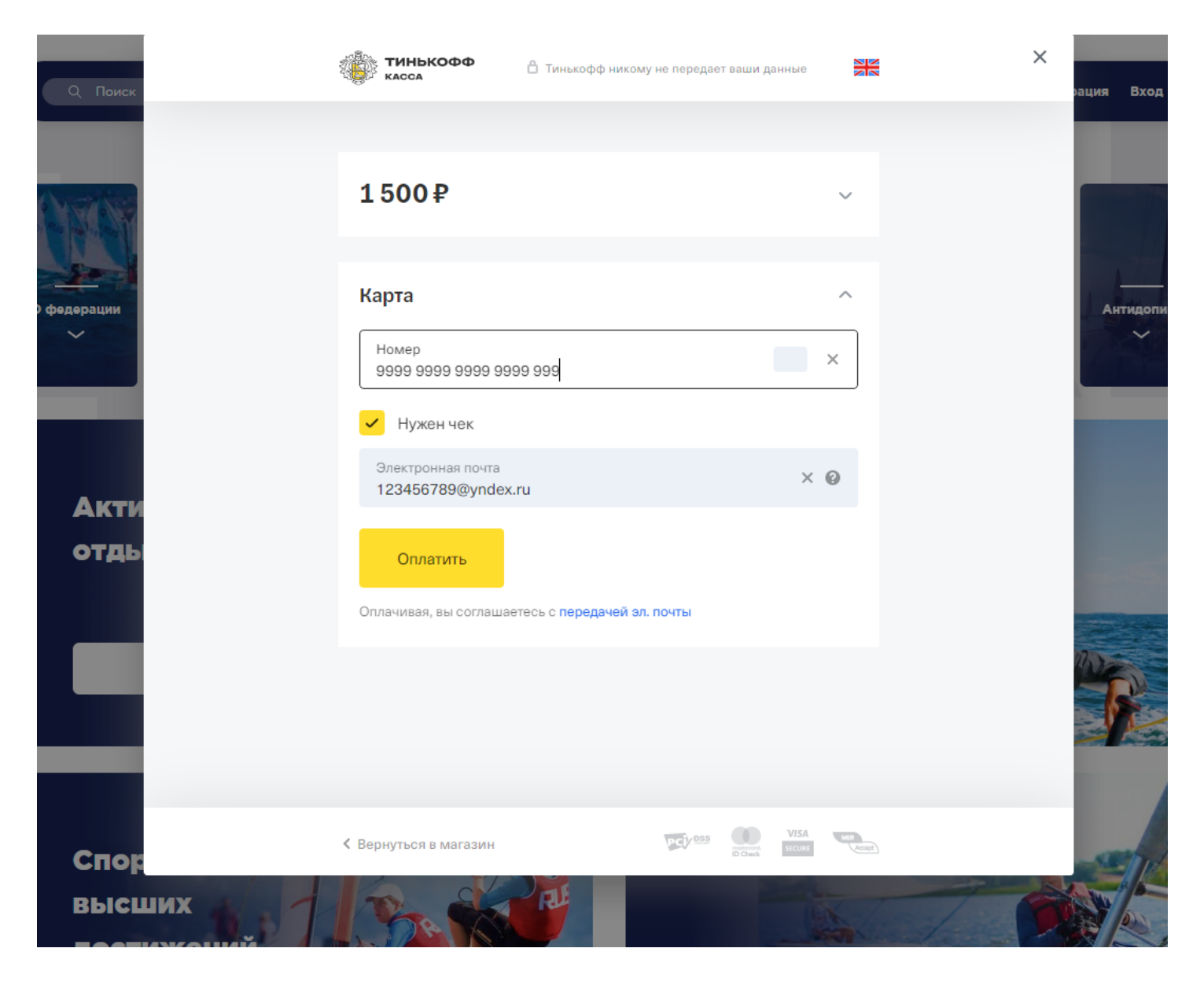

Четвертый шаг. Получить подтверждение на указанную электронную почту.